## **COOKIE POLICY**

## Cookie e altri sistemi di tracciamento

Il sito **[www.filse.it](http://www.filse.it/)** utilizza cookie tecnici per migliorare il servizio.

In particolare utilizza: cookie di navigazione e di sessione, che garantiscono la normale navigazione e fruizione del sito web; cookie di funzionalità, che permettono all'utente la navigazione in funzione di una serie di criteri selezionati (ad esempio, la lingua).

Nel corso della navigazione su **[www.filse.it](http://www.filse.it/)**, l'utente può ricevere sul suo terminale anche cookie che vengono inviati da terze parti: siti o web server diversi dal sito su cui si sta navigando, come nel caso del social network Facebook.

Se si desidera disabilitare una o più tipologie di cookie per questo sito occorre accedere alle impostazioni del browser che si utilizza.

Il *software Matomo Analytics* (gestito da Liguria Digitale in modalità *on premises software* nella propria *server farm*, in cui sono ospitati i siti) consente di tracciare e analizzare il comportamento degli utenti online per quanto riguarda tempi, ubicazione geografica e comportamento sul sito.

FI.L.S.E., a tutela della privacy dei suoi utenti, ha scelto l'opzione di scarto del quarto byte dell'indirizzo IP, facendo in modo che solo le informazioni relative alla Classe C vengano mantenute.

I dati che il software traccia di default (consultabili al 19 maggio 2022 all'indirizzo [https://matomo.org/faq/general/faq\\_18254/\)](https://matomo.org/faq/general/faq_18254/) sono stati ulteriormente ridotti seguendo le privacy settings di Matomo (consultabili al 19 maggio 2022 all'indirizzo [https://matomo.org/docs/privacy-how-to/\)](https://matomo.org/docs/privacy-how-to/).

Per i servizi di Matomo Analytics (gestito da Liguria Digitale in modalità on premises software nella propria server farm, in cui sono ospitati i siti) è necessario esprimere il proprio consenso al trattamento dei dati personali (art.6 par. 1, a del GDPR).

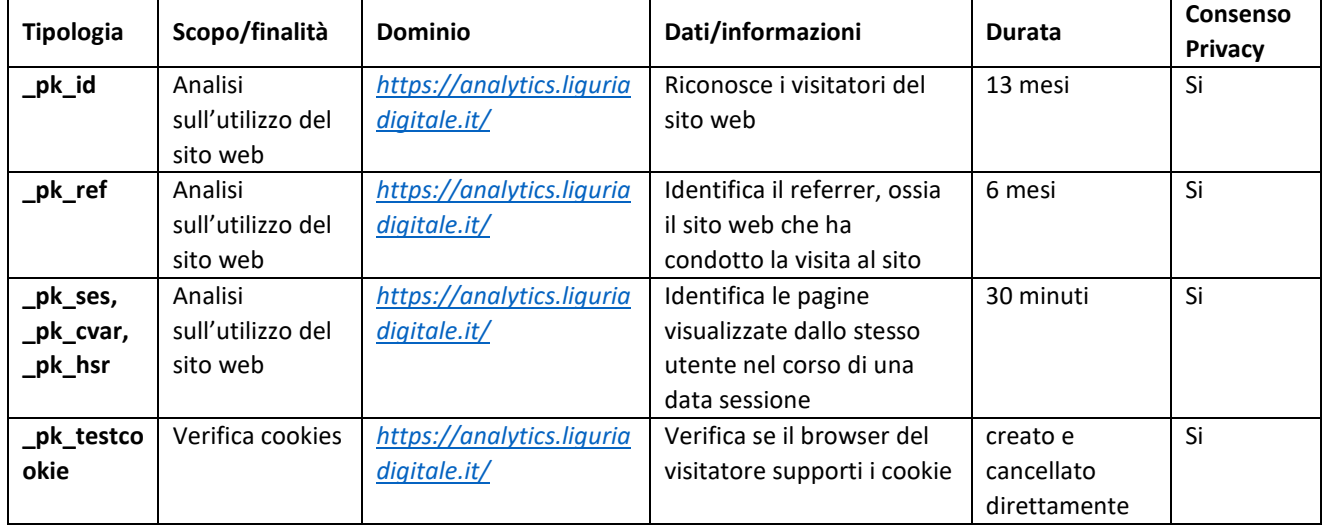

## Di seguito una tabella riepilogativa dei cookie del sito di FI.L.S.E.

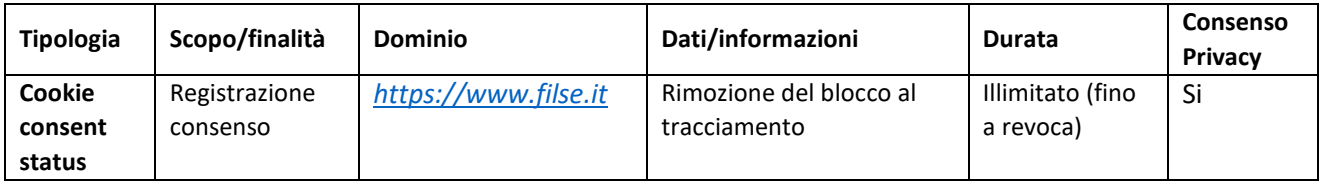

## Come disabilitare i cookie:

In caso di accettazione dei cookies, successivamente, avrete la possibilità di rifiutarli, modificando le impostazioni del browser utilizzato per navigare.

Su Google Chrome:

- selezionare la voce "Impostazioni" e andare su "Mostra impostazioni avanzate"
- cliccare sulla scheda "Impostazione contenuti"
- scegliere le impostazioni desiderate

Su Firefox:

- selezionare la voce "Opzioni"
- cliccare sulla scheda "Privacy"
- scegliere le impostazioni desiderate

Su Internet Explorer:

- selezionare la voce "Strumenti" e andare in "Opzioni Internet"
- cliccare sulla scheda "Privacy"
- scegliere le impostazioni desiderate